推特老板马斯克(Elon Musk)将推特正式更名为X后,向社群展示X商标的新形态 视频。眼尖网友发现,该视频源自于狗狗币的图形设计师DogeDesigner。消息传 出后,狗狗币一度跳涨超过10%,截至发稿,亚市微幅回调报在0.08052美元。那 么这时候如何购买狗狗币呢?

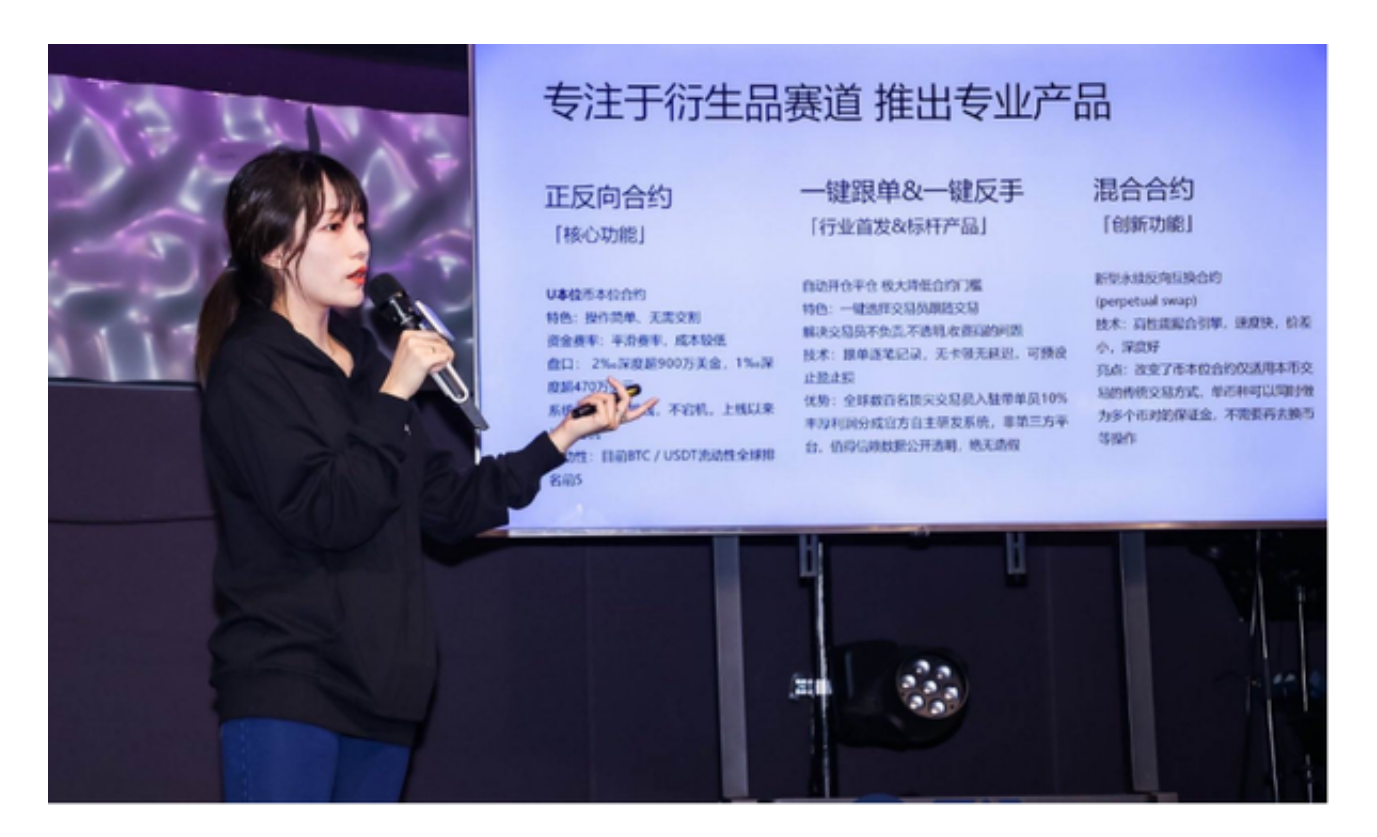

 专业的投资者会在手机上下载专业交易所的app,比如Bitget交易所。打开Bitget 的官方网站,如尚未拥有帐号,可注册一个新帐号,单击下载图标,用手机扫描出 现的二维码,建议用浏览器进行扫码,微信扫码可能会出现网页停止访问的情况, 请点击本地下载,再按提示进行下载安装即可。如果不是用浏览器扫码,那么也许 要单击右上方的图标,选择在浏览器打开,再点击本地下载,普通下载,根据需要 完成下载安装工作。

在Bitget上购买狗狗币的流程如下:

注册账户:首先,在Bitget官网上注册一个账户。点击"注册"按钮,填写必要的个 人信息,并按照提示完成验证过程。

充值:注册成功后,登录您的账户,在页面头部找到"充值"选项,选择您希望的 充值方式,如使用法币充值或者使用其他加密货币充值。按照相应的充值流程完成 充值。

 交易所界面:充值完成后,在页面上方找到"交易所"或者"交易"选项,点击进入交 易所界面。

 选择交易对:在交易所界面上,找到搜索框,输入"DOGE"或者"狗狗币",选择D OGE/USDT交易对(或其他您希望交易的交易对),点击进入。

下单交易: 在DOGE/USDT交易对页面上, 找到交易面板, 选择您希望的交易类 型(市价或限价),填写购买数量和价格,点击"买入"按钮进行下单交易。

确认交易:在下单后,系统会弹出确认订单窗口,请仔细确认订单信息,确保无 误后点击"确认"按钮。

 完成交易:交易成功后,您的账户会相应地增加相应的狗狗币资产,您可以在账 户资产界面查看。

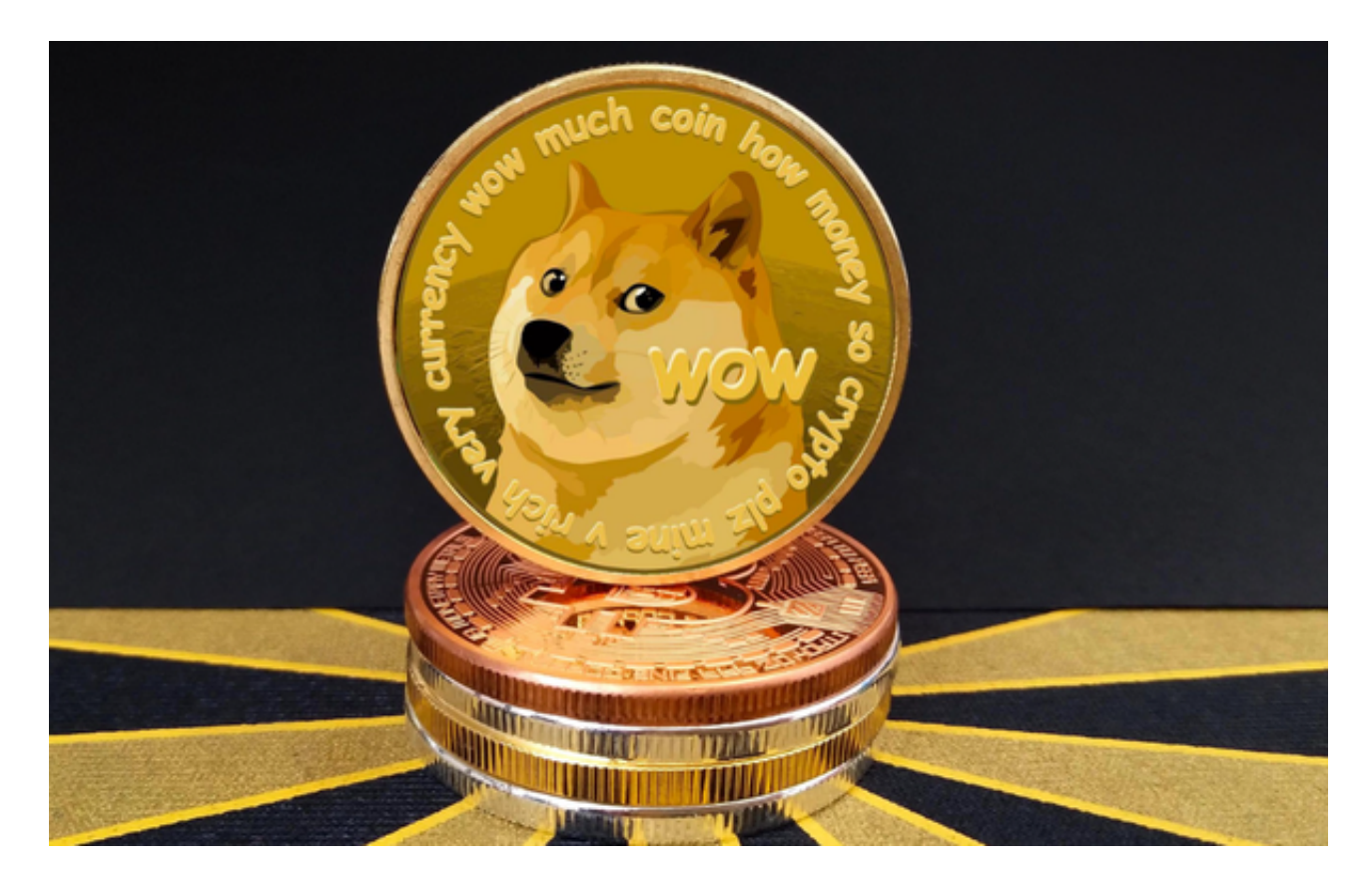

 提现狗狗币:如果您需要将狗狗币提现到其他钱包或者交易平台,找到"提现"或" 转出"选项,按照提示填写提现地址和提现数量,完成狗狗币的提现。

 需要注意的是,在购买狗狗币或任何其他加密货币时,请务必根据自己的风险承 受能力合理投资,并谨慎决策。此外,为了保障资金安全,请选择安全可信的交易 平台,并进行必要的资金和账户保护措施。